## <sup>A</sup> Quick guide to

@miss\_aird

# reader

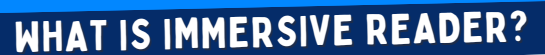

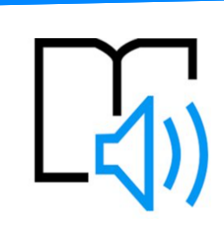

Immersive Reader can improve reading skills and comprehension through the use of the Read Aloud function and grammar options to adjustable reading and text preferences.

Immersive Reader has 3 main menus - **Text Options / Grammar Options / Reading Preferences**

It also has a **voice settings** feature to allow you to hear the text.

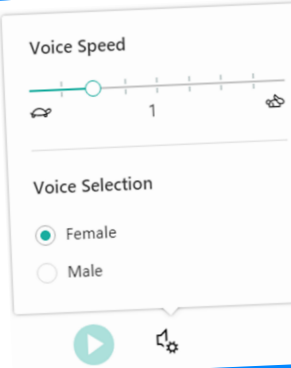

VOICE OPTIONS

Select **Play** at the bottom of the window to hear your document read aloud and to see the text highlighted.

Select **Pause** to stop narration.

Select Voice Options on the top right of the document to change the **spee<sup>d</sup>** of narration.

### TEXT OPTIONS

**IMMERSIVE** 

You can increase or decrease **text size.**

You can increase the amount of **spacing between letters and words.**

You can change the **font** of the whole document.

The Theme colour you select becomes the **background colour** of the document.

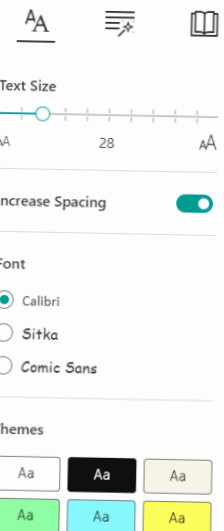

#### GRAMMAR PREFERENCES

You can select one or more of the following options to show:

- **Syllables** to break words into syllables.
- **Nouns** to highlight nouns in your document in purple.

**Verbs** to highlight verbs in your document in red.

**Adjectives** to highlight adjectives in your document in green.

**Adverbs** to highlight adjectives in your document in gold.

WHERE CAN I USE IMMERSIVE READER?

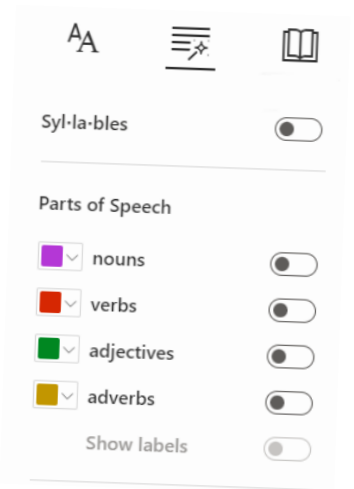

### READING PREFERENCES

**Line Focus** enables you to narrow the focus by highlighting sets of one, three, or five lines.

**Picture Dictionary** gives you the ability to click on any single word and have it read aloud.

**Translate** <sup>g</sup>ives you the option to change the language of the text.

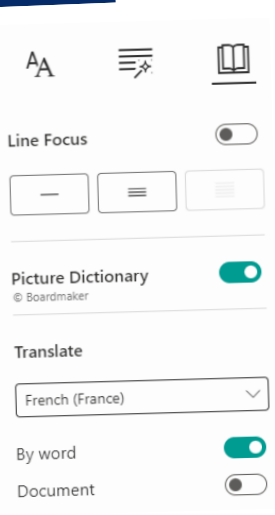